# Benchmarking

Hoang Oanh Pham

## Outline

- Introduce benchmarking.
- Why we use benchmarking?
- Test with examples:
	- Fashion-MNIST
	- CPU-only vs GPU Matlab
	- BERT for GPU memory usage
	- LAMMPS

## What is benchmarking?

- Process of measuring the performance.
- Identify internal opportunities for improvement.

### How can I make my code run faster?

- Depends on:
	- o Code features/quality
	- o Dataset being used
	- o Network and disk usage over life of job

## Why benchmark?

- To understand performance of OWN CODE on OWN DATA
- To understand how hardware resources requested affects run time

### Let's test!

- Fashion-MNIST
- BERT for GPU memory usage
- CPU-only vs GPU Matlab
- LAMMPS

## Fashion-MNIST

- Performs image classification on images of clothing from the Fashion-MNIST dataset
- Fashion-MNIST dataset:
	- images with the same format as MNIST data
	- allowing for a drop-in replacement of the MNIST dataset
	- 28 x 28 grayscale images
	- concatenated into single files which are then compressed
- Reading: https://proteusmaster.urcf.drexel.edu/urcfwiki/index.php/Slurm\_- [\\_Job\\_Script\\_Example\\_05a\\_TensorFlow\\_With\\_Anaconda\\_Python#Note\\_on\\_Performance\\_Tuning\\_for\\_Int](https://proteusmaster.urcf.drexel.edu/urcfwiki/index.php/Slurm_-_Job_Script_Example_05a_TensorFlow_With_Anaconda_Python#Note_on_Performance_Tuning_for_Intel_CPUs) el\_CPUs

### Fashion-MNIST: Code

```
model = tf.keras.Sequential(tf.keras.layers.Dense(128, activation='relu'),
    tf.keras.layers.Dense(10)
    \left| \right)
```

```
model.compile(optimizer='adam',
```
loss=tf.keras.losses.SparseCategoricalCrossentropy(from logits=True),  $metrics = ['accuracy']$ 

#### model.fit(train images, train labels, epochs=20)

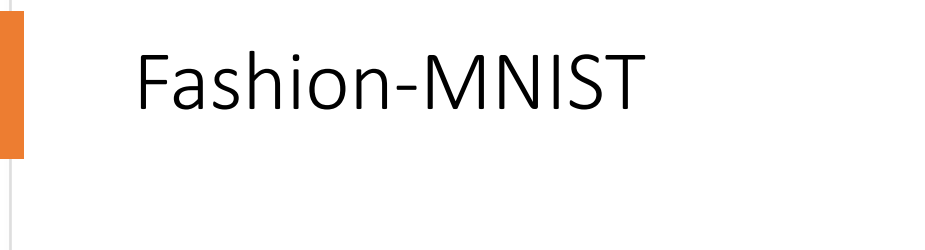

• Training time is 33 seconds

```
Make a prediction on a random image using the model we trained
There are 10000 test images
Select image no. 2193
img\_reshape.shape = (28, 28)Prediction = Sneaker
```
#### Fashion-MNIST: Prediction

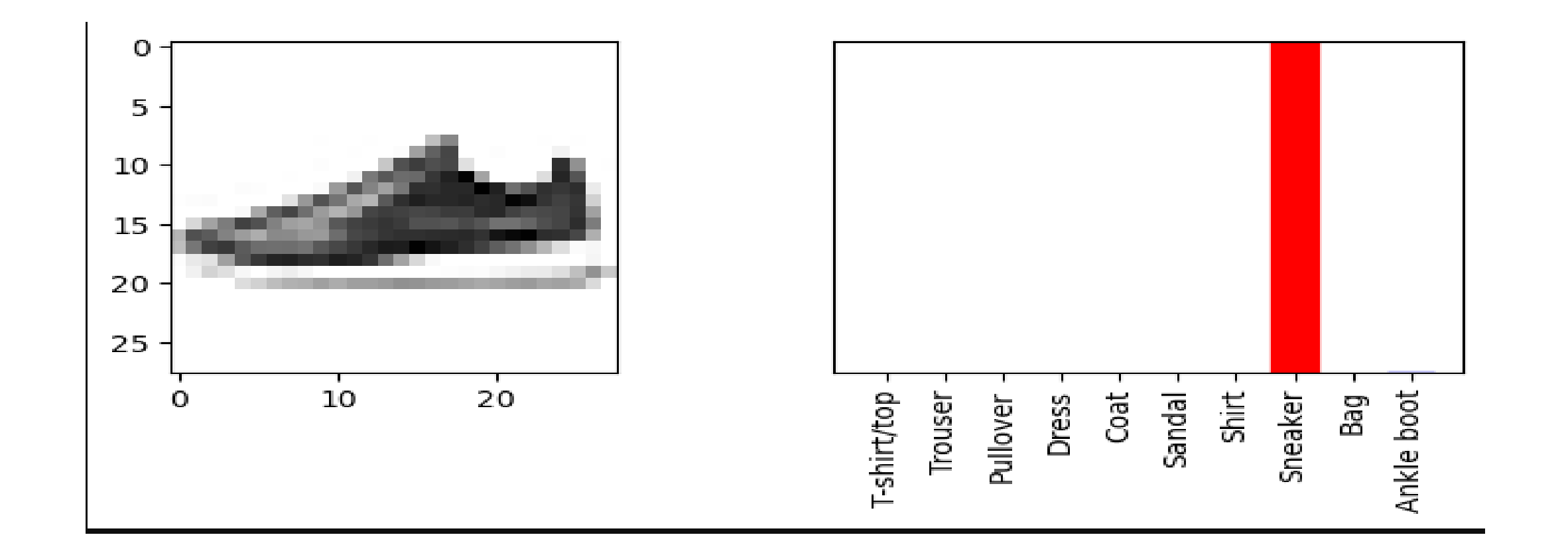

#### Fashion-MNIST: Verification

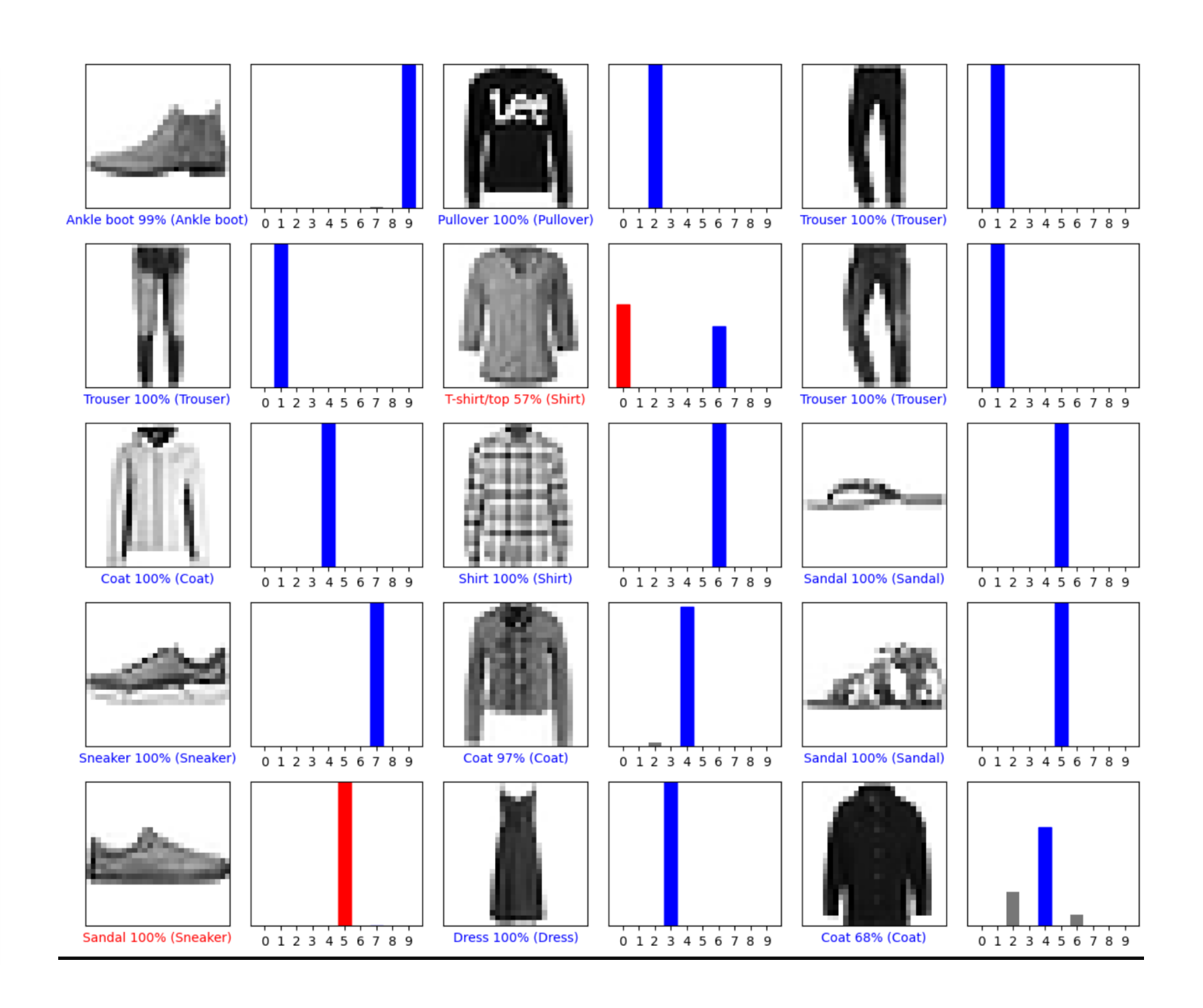

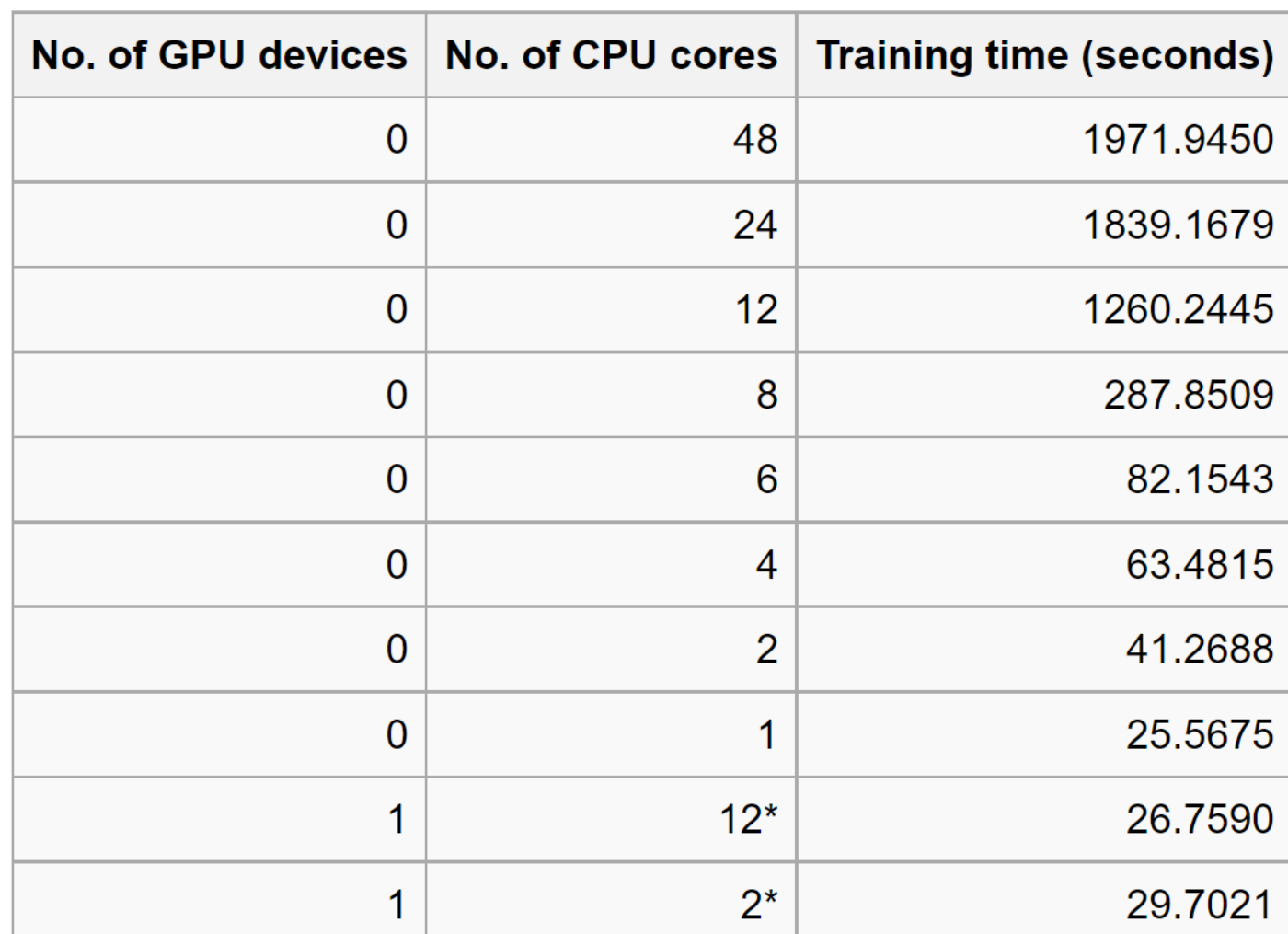

#### Performance with varying number of CPU cores, or GPU.

### Fashion-MNIST

## Fashion-MNIST: Conclusion

- Performance of training this simple model on this small dataset cannot be extrapolated to other models and datasets
- It is not true that "more cores means faster computation"
- Performance can vary depending on how threads are distributed
- Performance strongly depends on the dataset used

## Bert: how the data set effects the memory

- Training batch size affects the memory usage.
- Batch size: a hyperparameter that defines the number of samples to work through before updating the internal model parameters.
- Reading:

[https://proteusmaster.urcf.drexel.edu/urcfwiki/index.php/GPU\\_Memory\\_Limits\\_for\\_BER](https://proteusmaster.urcf.drexel.edu/urcfwiki/index.php/GPU_Memory_Limits_for_BERT#Code) T#Code

#### Bert: Code

```
from transformers import BertForSequenceClassification, AdamW, BertConfig
model = BertForSequenceClassification.from pretrained
("bert-base-uncased",
num labels = 20,
output attentions = False,
output hidden states = False,)
```
 $desc = model.cuda()$ 

 $x =$  torch.randint(low=0, high=100, size=(batch\_size, max\_len))

labels = torch.randint(low=0, high=1, size=(batch\_size, 1))

#### Bert:

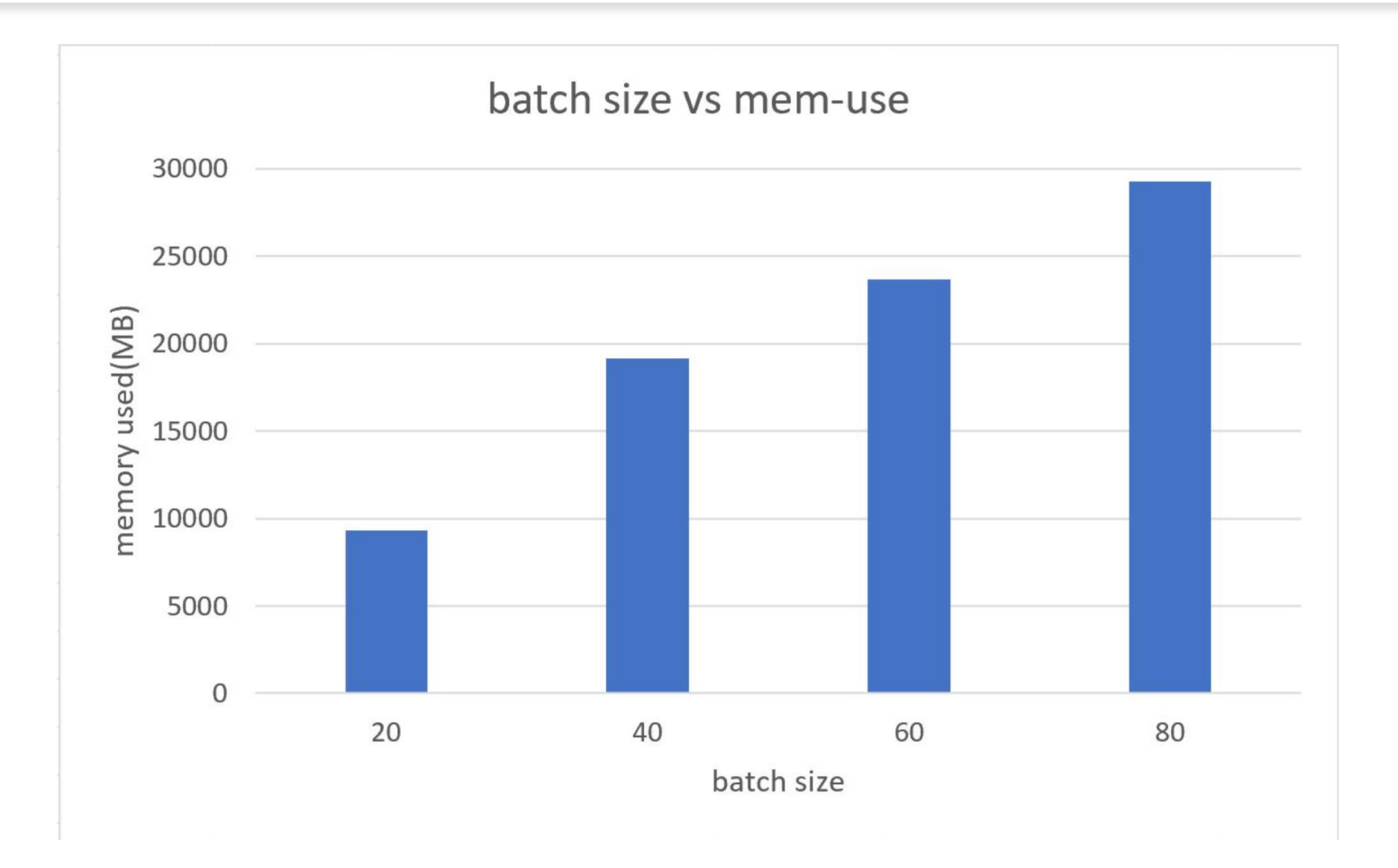

### Bert: Conclusion

- The bigger the value of training batch size, the bigger the amount of memory used.
- When the batch size reaches 100, it produces error: out of memory

## Matlab

- Make use of GPU hardware in three ways:
	- •Using the existing algorithm but with GPU data as input
	- •Using arrayfun to perform the algorithm on each element independently
	- •Using the MATLAB/CUDA interface to run some existing CUDA/C++ Kernel code
- V100 has 5120 CUDA cores
- Reading:
	- https://proteusmaster.urcf.drexel.edu/urcfwiki/index.php/MATLAB#GPU Example
	- [https://www.mathworks.com/help/parallel-computing/illustrating-three-approaches-to-gpu-computing](https://www.mathworks.com/help/parallel-computing/illustrating-three-approaches-to-gpu-computing-the-mandelbrot-set.html;jsessionid=ed7b2cafab333a097e00141bf10f)the-mandelbrot-set.html;jsessionid=ed7b2cafab333a097e00141bf10f

### Matlab with Anaconda

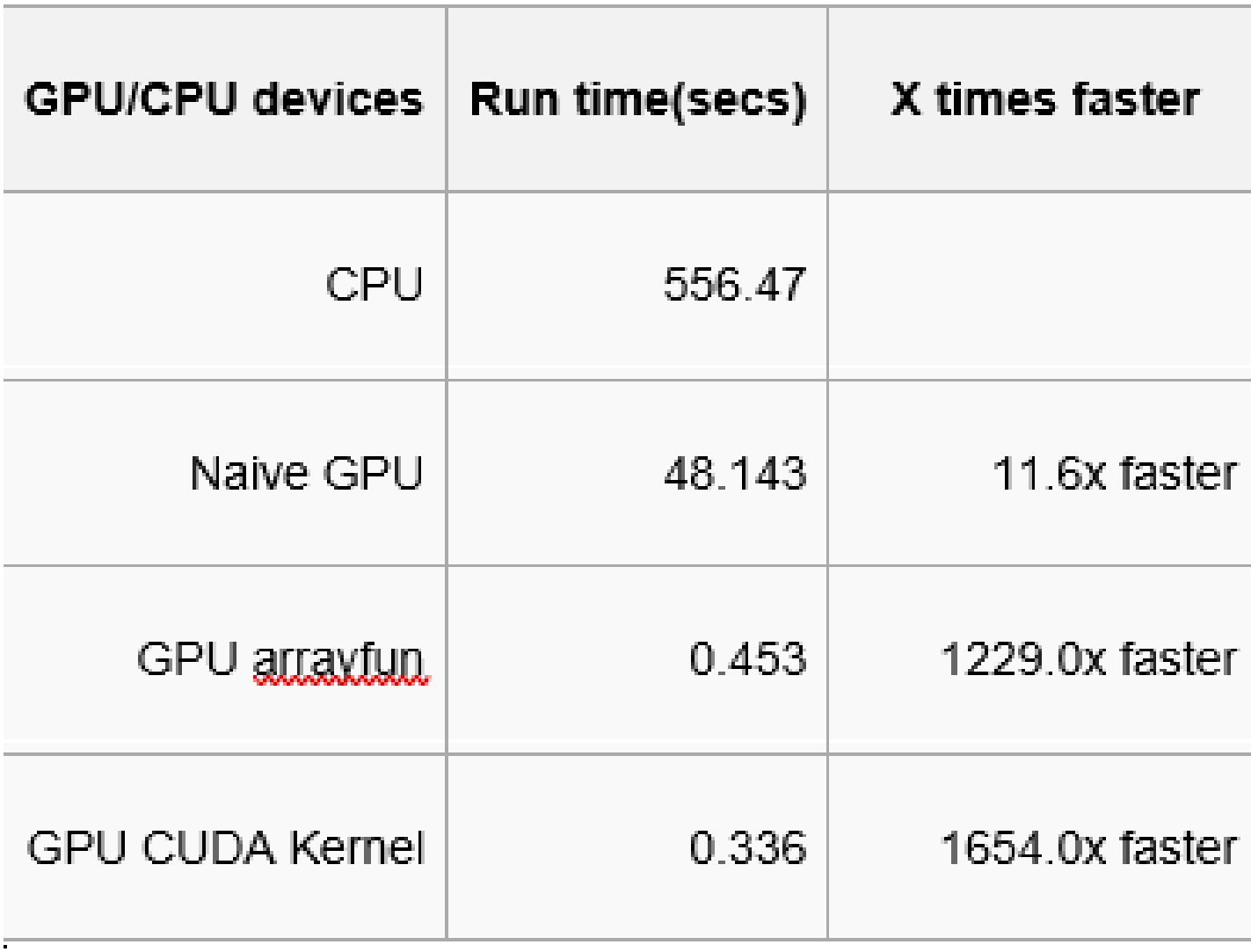

### Matlab without Anaconda

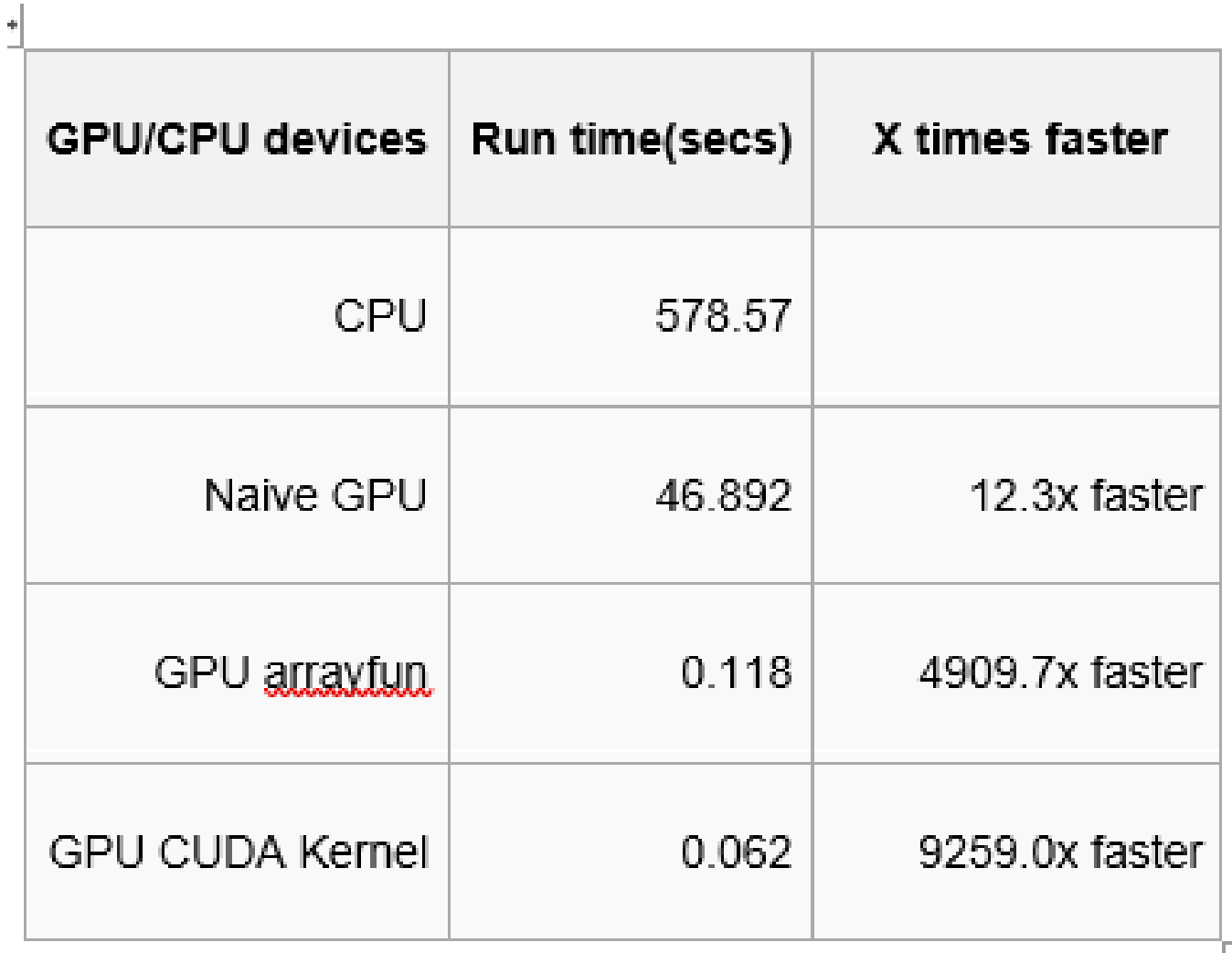

### Different gridSize vs run time:

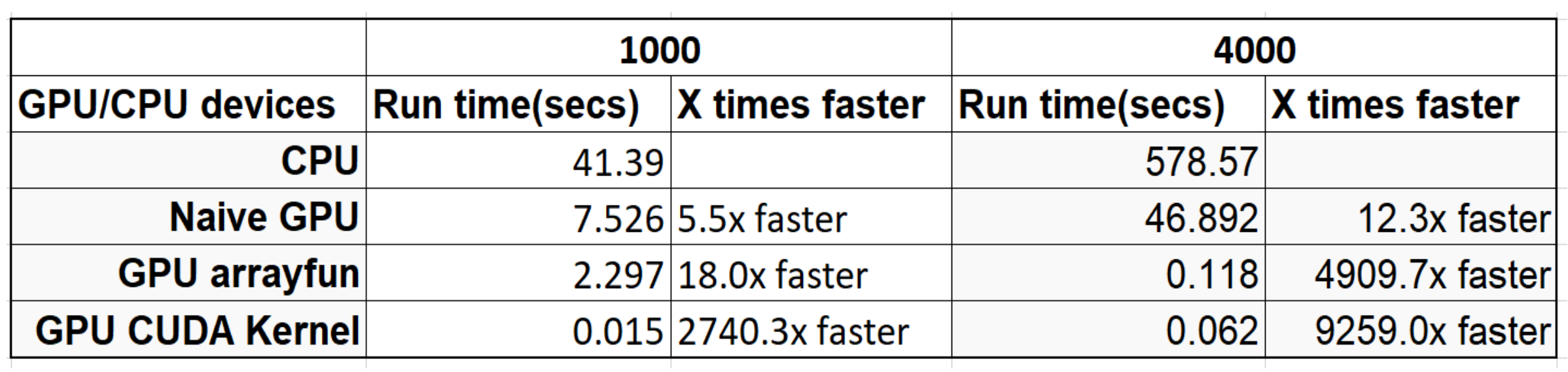

### Matlab: Conclusion

- If you want to use CUDA code, make sure you don't have Anaconda set up
- GPU version is fast because it doesn't use for-loops it runs a parallel computation on the GPU

### LAMMPS:

• LAMMPS: Molecular dynamics code.

- Hybrid MPI-OpenMP:
	- MPI individual "ranks" which are distinct processes; ranks talk to each other for parallel computation; each rank is serial
	- OpenMP multithreading
	- Hybrid MPI-OpenMP each rank is multithreaded
- Reading:

[https://proteusmaster.urcf.drexel.edu/urcfwiki/index.php/LAMMPS#Benchmark\\_](https://proteusmaster.urcf.drexel.edu/urcfwiki/index.php/LAMMPS#Benchmark_Results_with_Different_Slot_Distributions) Results\_with\_Different\_Slot\_Distributions

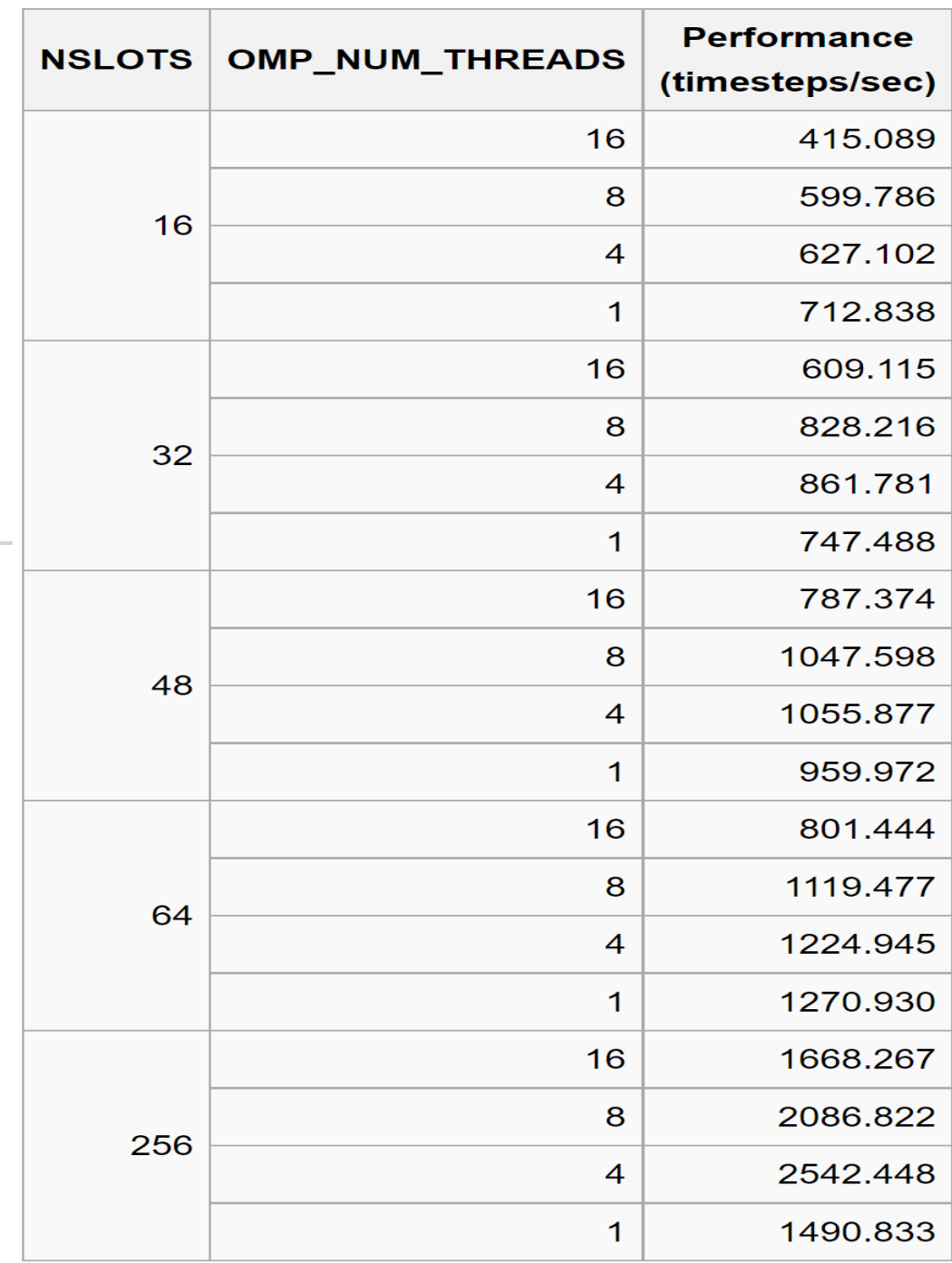

### LAMMPS

- OMP\_NUM\_THREADS == 1 => traditional MPI, each rank is serial
- OMP\_NUM\_THREADS > 1 => hybrid, each rank is multithreaded
- The more timestep/second, the faster performance.

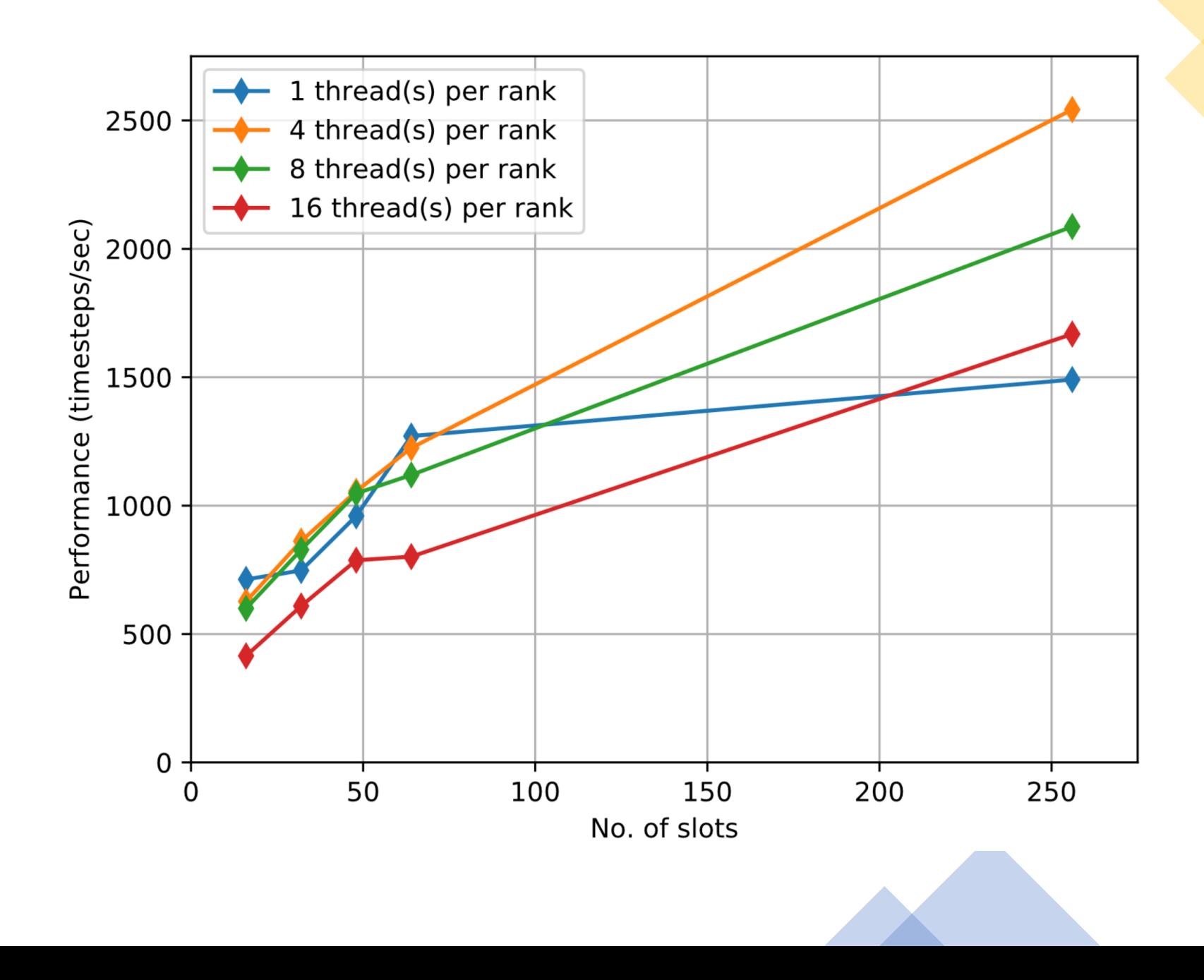

### LAMMPS: Conclusion

- Performance strongly depends on the type of problem
- For this example, best performance is 4 threads/MPI task.
- If you do not know hardware, try to do like lammps example, find out the best parameters for your work. Change number of slots, num threads.

### Question?

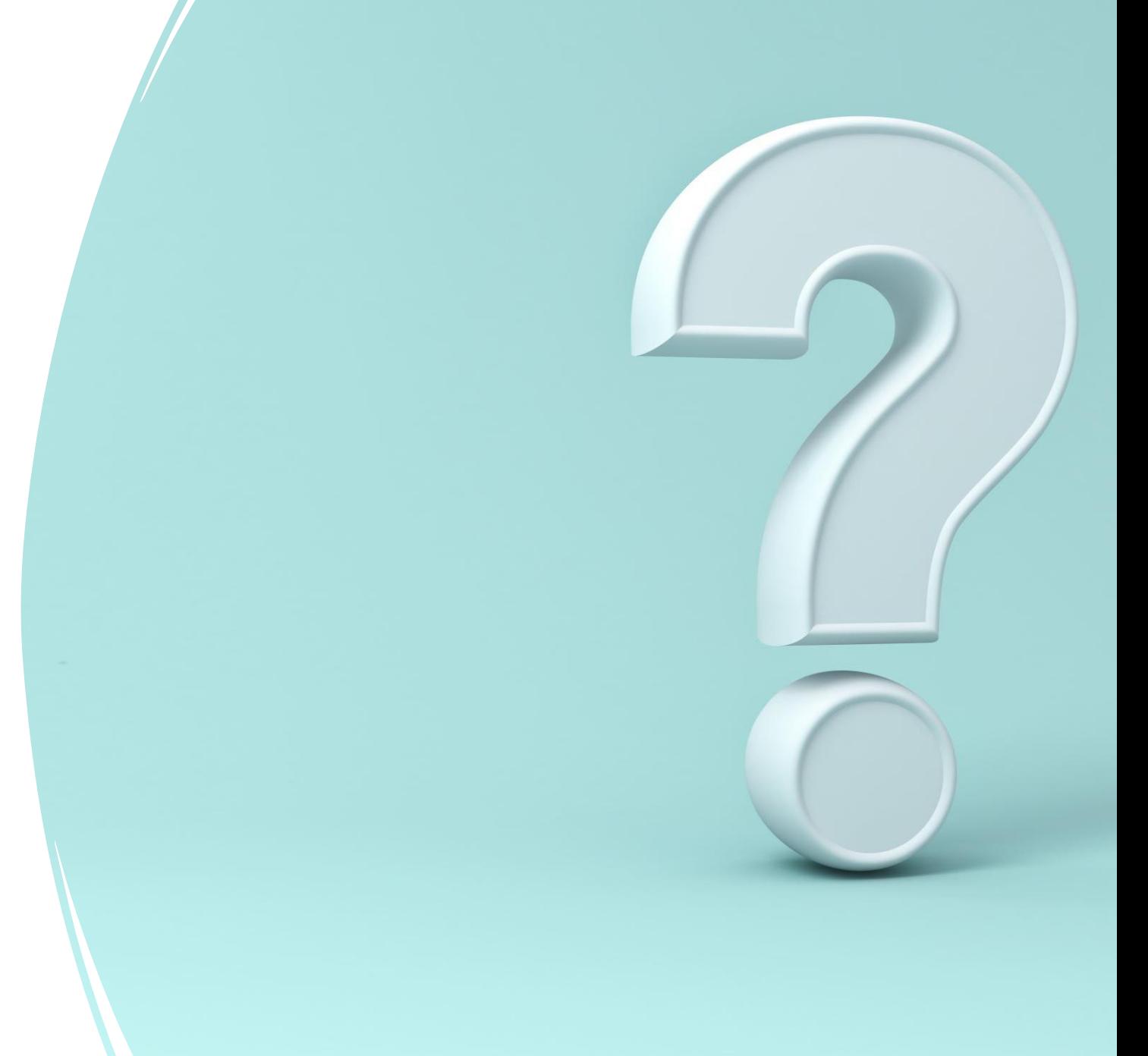

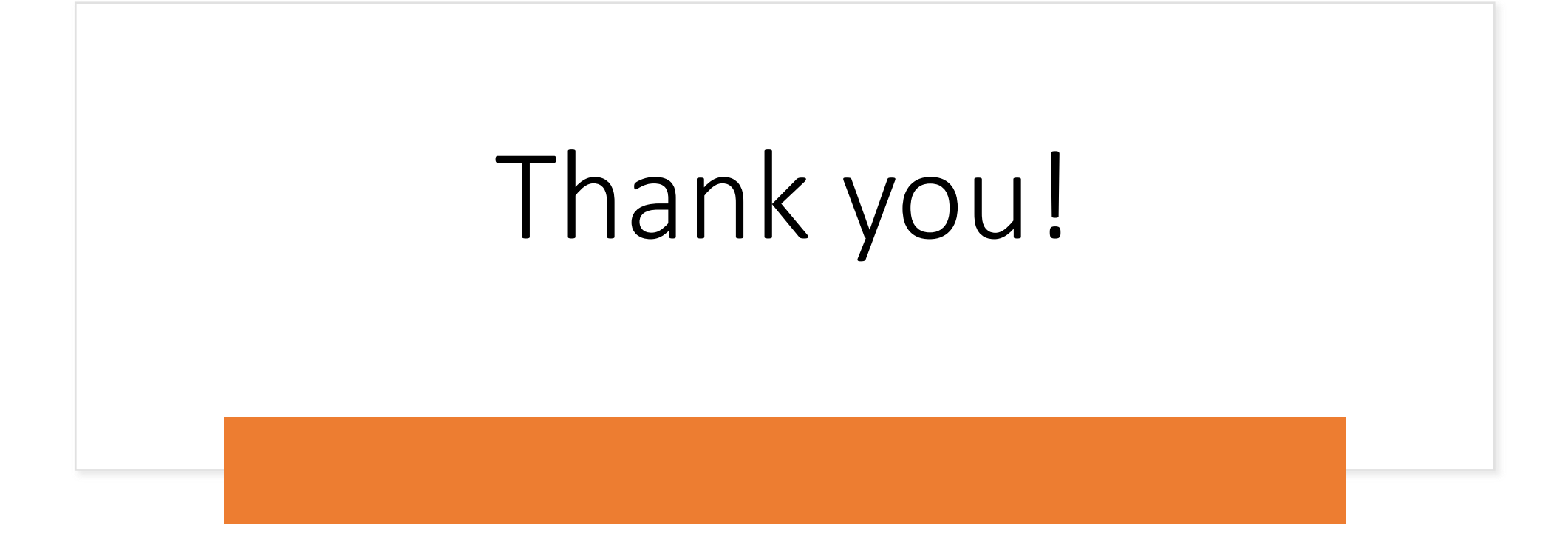

### References

- https://proteusmaster.urcf.drexel.edu/urcfwiki/index.php/Slurm\_- [\\_Job\\_Script\\_Example\\_05a\\_TensorFlow\\_With\\_Anaconda\\_Python#Note\\_on\\_Performance\\_Tuning\\_for\\_Intel\\_](https://proteusmaster.urcf.drexel.edu/urcfwiki/index.php/Slurm_-_Job_Script_Example_05a_TensorFlow_With_Anaconda_Python#Note_on_Performance_Tuning_for_Intel_CPUs) **CPU<sub>s</sub>**
- [https://proteusmaster.urcf.drexel.edu/urcfwiki/index.php/MATLAB#GPU\\_Example](https://proteusmaster.urcf.drexel.edu/urcfwiki/index.php/MATLAB#GPU_Example)
- https://proteusmaster.urcf.drexel.edu/urcfwiki/index.php/Slurm Job Script Example 06 Matlab
- [https://proteusmaster.urcf.drexel.edu/urcfwiki/index.php/GPU\\_Memory\\_Limits\\_for\\_BERT#Code](https://proteusmaster.urcf.drexel.edu/urcfwiki/index.php/GPU_Memory_Limits_for_BERT#Code)
- https://en.wikipedia.org/wiki/MNIST database
- <https://machinelearningmastery.com/difference-between-a-batch-and-an-epoch/>
- https://proteusmaster.urcf.drexel.edu/urcfwiki/index.php/LAMMPS#Benchmark Results with Different Slot Distr ibutions
- [https://www.mathworks.com/help/parallel-computing/illustrating-three-approaches-to-gpu-computing-the](https://www.mathworks.com/help/parallel-computing/illustrating-three-approaches-to-gpu-computing-the-mandelbrot-set.html;jsessionid=74f67b2220b9dbf1c20b98be5bd4)mandelbrot-set.html;jsessionid=74f67b2220b9dbf1c20b98be5bd4